## **Blancco Configuration Tool**

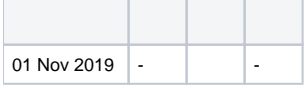

Configuration Tool

ISO

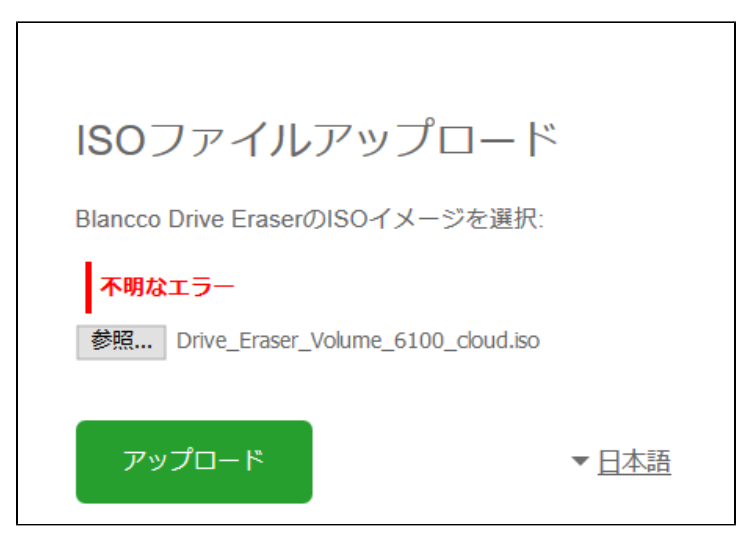

- 1. WindowsBlancco Drive Eraser Configuration ToolC:\Program Files\Blancco\Drive Eraser Configuration Tool
- 2. uninstall.bat
- 3. Blancco Drive Eraser Configuration Tool
- 4. … 5.

**[Blancco](https://support.blancco.com/pages/viewpage.action?pageId=26214984)**